## **PASSOS PARA PRENCHIMENTO PROPOSTAS**

**1 – FAZER O DOWNLOAD DO PROGRAMA "ESPROPOSTA" E DO ARQUIVO "XX.ESL" CONTENDO OS PRODUTOS E SALVAR NO COMPUTADOR.**

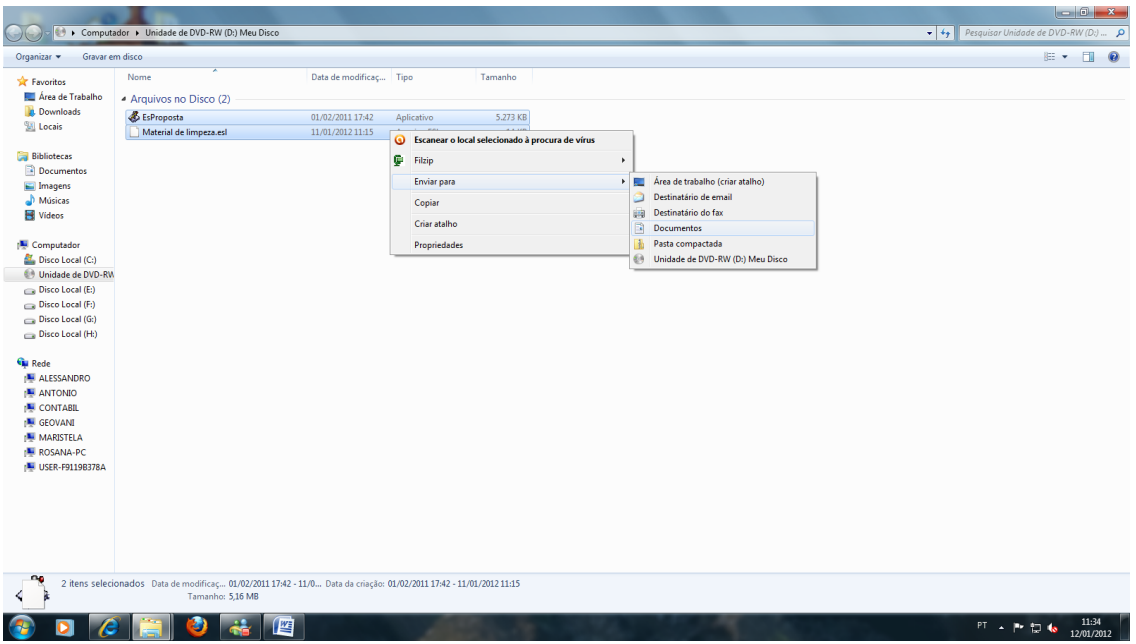

## **2 – EXECUTAR O PROGAMA "ESPROPOSTA" E CLICAR NO QUADRADO PONTILHADO LOCALIZADO NO CANTO SUPERIOR DIREITO**

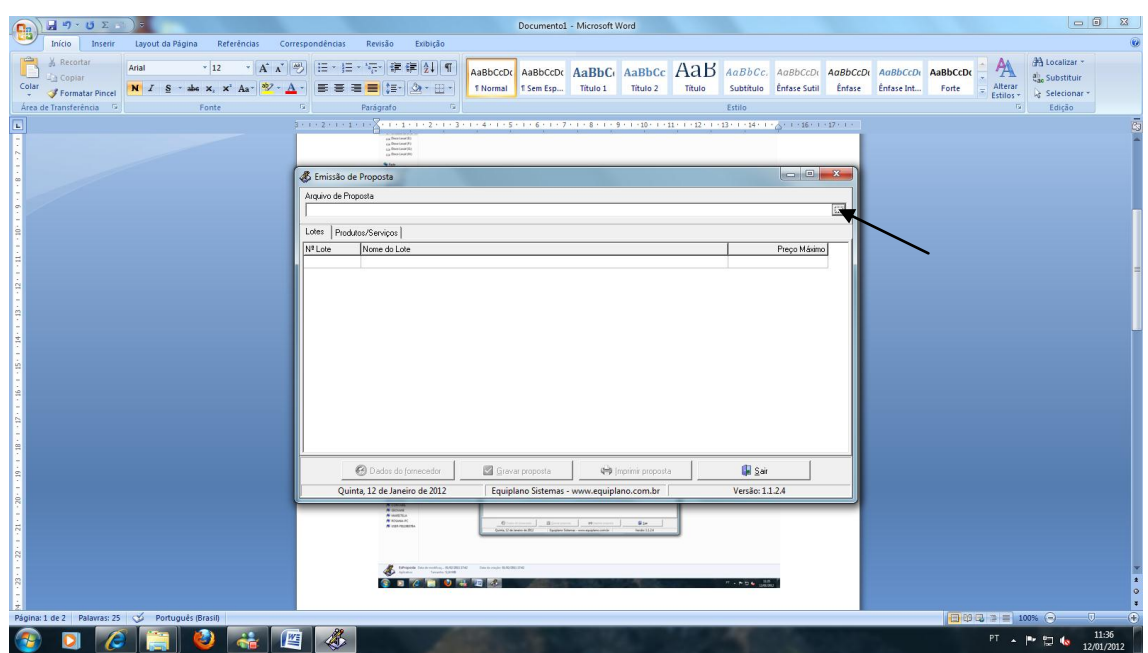

3 - PROCURAR O ARQUIVO "XX.ESL" CONTENDO OS PRODUTOS E **ABRÍ-LO** 

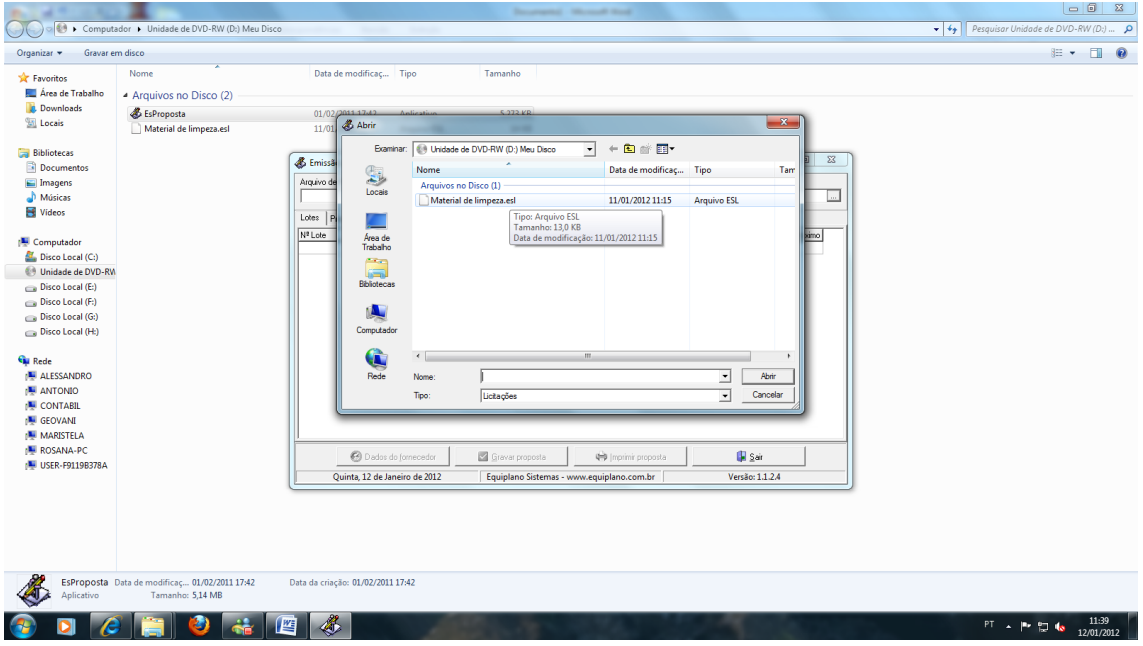

4 - ABRIR A LISTA COM OS PRODUTOS, CLICANDO EM LOTE 01/PRODUTOS E SERVIÇOS E SE FOR O CASO, APÓS, LOTE 02, LOTE  $03...$ 

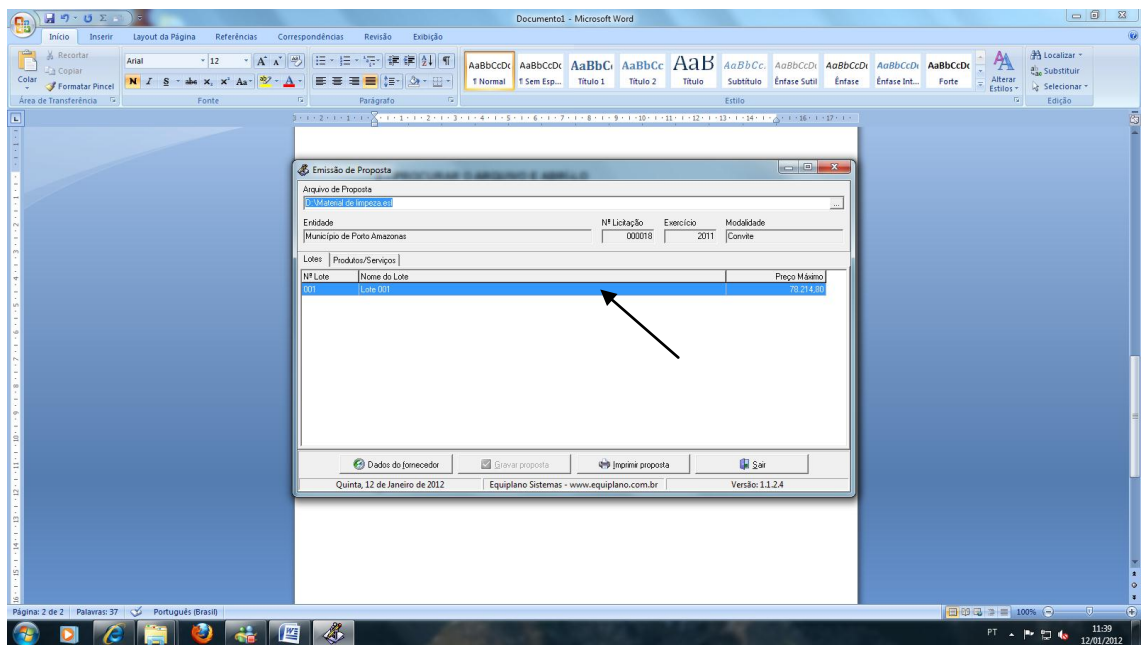

**5 – PREENCHER TODOS OS DADOS DA EMPRESA EM "DADOS DO FORNECEDOR", QUADRO SOCIETÁRIO, ETC. (ABAIXO) E DIGITAR OS VALORES DOS PRODUTOS E GRAVAR PROPOSTA.**

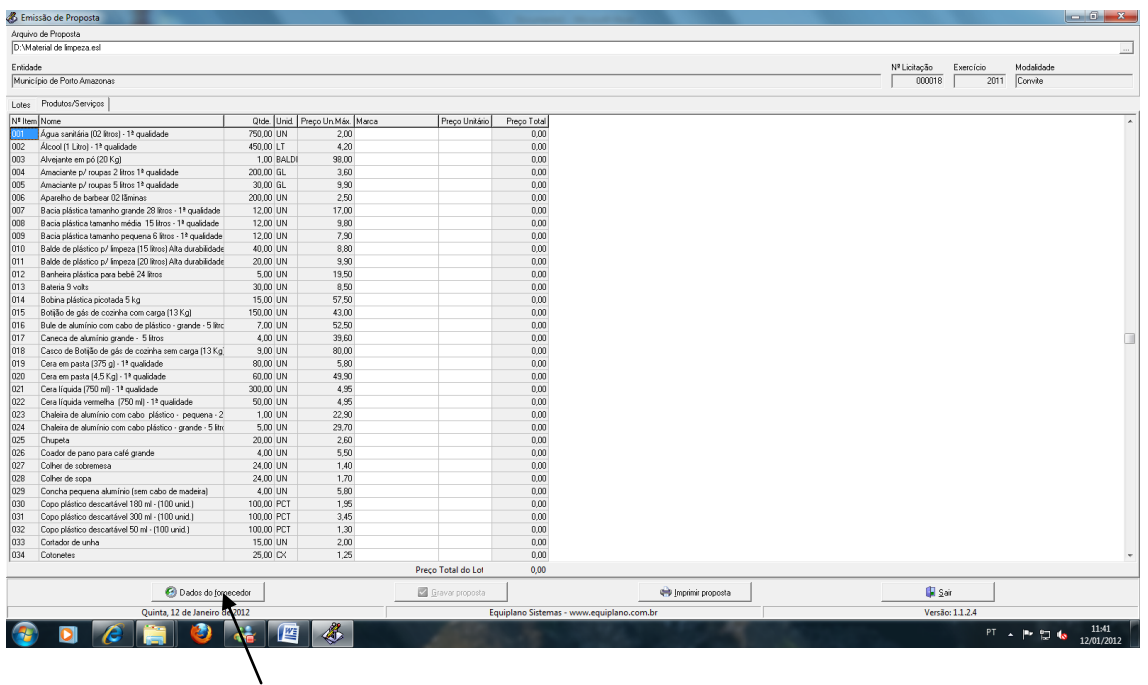

**6 – IMPRIMIR A PROPOSTA E SALVAR EM UM CD O ARQUIVO "XX.ESL" .**

**7 – COLOCAR A PROPOSTA IMPRESSA E O CD CONTENDO O ARQUIVO NO ENVELOPE 2 - PROPOSTA.**